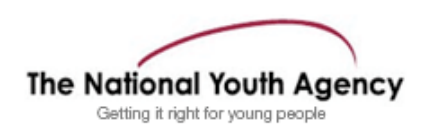

Created for the Youth Work and Social Network project: blogs.nya.org.uk/ywsn/ .

Bebo.com is one of the most popular social networking sites with young people in the United Kingdom and in Ireland.

Social Network Sites allow their users to set up an online profile, share media, build a network of contacts and to keep in touch with existing friends and new contacts.

#### **The best way to understand a Social Network Site is to explore it.**

This short guide steps you through creating and using a profile on Bebo.com.

# **Getting Started**

### **Set up an account**

- 1) Visit [www.bebo.com](http://www.bebo.com) using any web browser
- 2) Look for the SIGN UP link and click through to **start setting up your account**.
- 3) **Enter your details** into the form provided, and then click ʻdone'. Make sure you use an e-mail address that you can check whilst you are setting up your account as you will need to respond to a confirmation e-mail.
- 4) You will then be invited to **provide more details** about yourself, your favorite things and your contact details.

If you are not sure about what any of the options you are invited to fill in mean - or you feel uncomfortable filling them in - then you can leave them blank for the time being.

- 5) You will then be invited to **upload a photo** of yourself. You will need to make sure the photo or image you want to use is saved on the computer you are currently using, and then click ʻbrowse' to locate and then upload it. Click ʻUpload' to complete your profile.
- 6) **You now have a Bebo profile**. Check your email to verify your e-mail address.

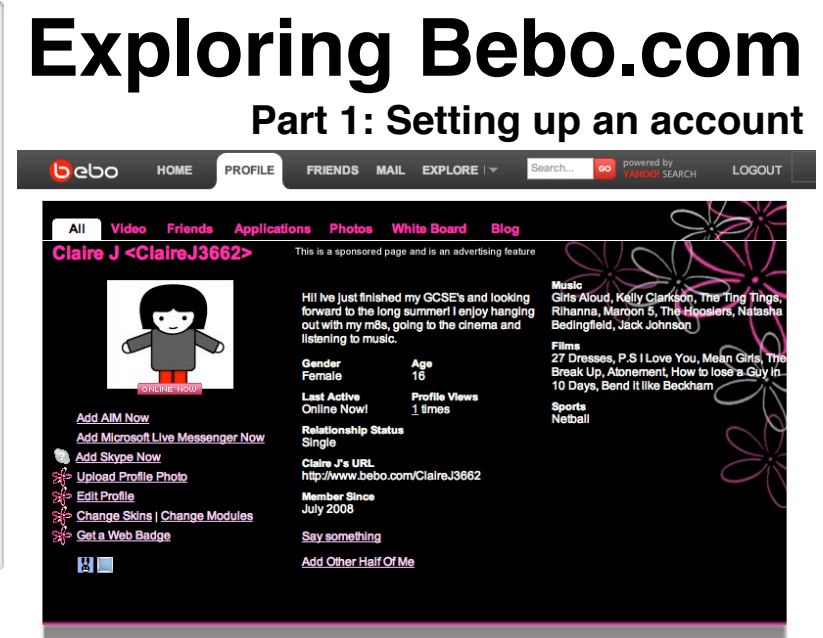

<< If you find your access to [www.bebo.com](http://www.bebo.com) is blocked, contact from IT department or manager to explain that you need access in order to understand the site and support young people's safe and effective use of social networking sites

<< Note: Bebo works out your age from the date of birth you provide - and it will display slightly different options to users who it believes are under 16, 18 or 21.

<< If you are signing up with your real name, but are only using this account to explore the features of Bebo you should mention this in the ʻMe, My Life and I' about box - so that it is clear to any young people who may view your profile that you may not be responding to messages or friend requests.

<< If you are not comfortable using a photo of yourself then you might choose another image or cartoon to represent yourself. The Social Network Space is a fun space - so think creatively about the image you could use. You can come back to change this image later.

<< If you have not received an e-mail from Bebo check your spam filter. If you don't follow the instructions in the confirmation e-mail you may miss important messages from Bebo.com

This work is licenced under the Creative Commons Attribution-Noncommercial-Share Alike 2.0 UK: England & Wales License. To view a cc scopy of this licence, visit [http://creativecommons.org/licenses/by-nc-sa/2.0/uk/](http://creativecommons.org/licenses/by-sa/2.0/uk/) **Summary:** You may freely use, adapt and share this document providing you do not charge for it and you credit Practical Participation including our URL:

([www.practicalparticipation.co.uk](http://www.practicalparticipation.co.uk)) and including this license. Please also let us know about any adaptations or derivative works.

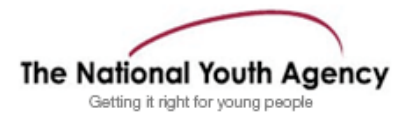

Created for the Youth Work and Social Network project: blogs.nya.org.uk/ywsn/ .

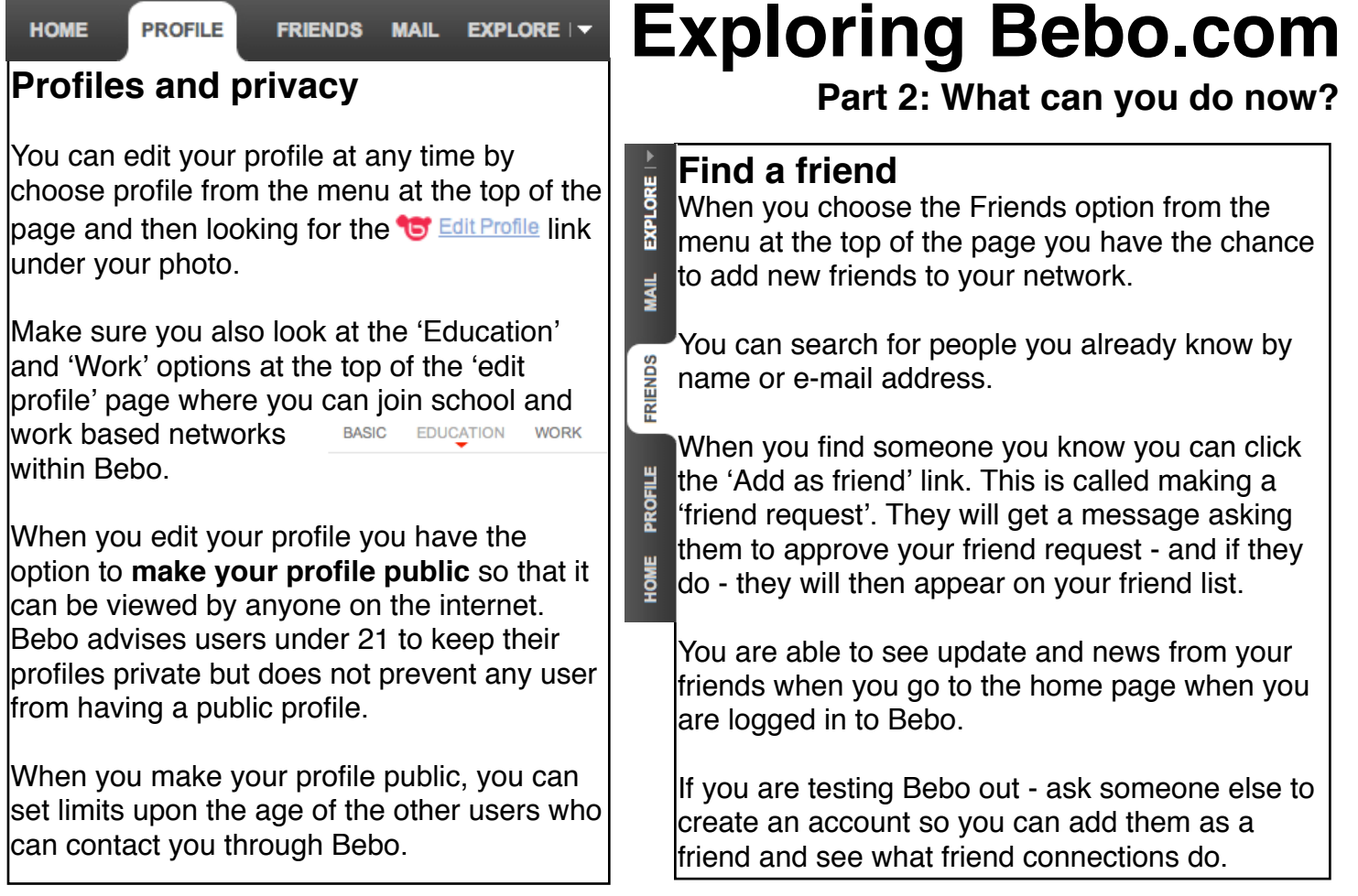

## **Other profile features 
\_**

Your profile page is made up of different modules. When you view your own profile you will see options allowing you to add to these modules by, for example: uploading photos, creating blog posts, sharing quizzes or polls. Some modules allow visitors to your profile to interact with it by, for example: posting a comment on your profile or leaving a drawing on your profile ʻwall'.

#### **Photos**

Look for the ʻupload photo' option to add photos to your profile.

#### **Videos**

You can upload videos to add to your profile, or you can find videos on the rest of Bebo to copy to display on your profile.

#### **Quizzes and polls**

You can create quizzes and polls on your profile.

#### **Widgets**

Widgets are modules made by Bebo partner companies that ʻplug in' to a bebo profile page and provide new features such as photo slideshows.

## **Checklist**

There are many more things you can do on Bebo. See if you can work out how to:

- ✓ **Set your profile so it is only visible to people on your friends list or so it is visible to anyone?**
- ✓ Create a mini-event to let your friends know about something happening soon? (Tip: Look at the homepage when you are logged in)
- ✓ Search the site for other members, groups and shared media?

This work is licenced under the Creative Commons Attribution-Noncommercial-Share Alike 2.0 UK: England & Wales License. To view a cc scopy of this licence, visit [http://creativecommons.org/licenses/by-nc-sa/2.0/uk/](http://creativecommons.org/licenses/by-sa/2.0/uk/)

**Summary:** You may freely use, adapt and share this document providing you do not charge for it and you credit Practical Participation including our URL: ([www.practicalparticipation.co.uk](http://www.practicalparticipation.co.uk)) and including this license. Please also let us know about any adaptations or derivative works.